## **Varovný systém plateb pro ISP**

#### Semestrální projekt Y36SPS, ČVUT FEL

#### – Ondřej Civín civino1@fel.cvut.cz

#### **Požadovaná funkčnost**

- ISP s vyšším počtem klientů = nezbytnost použití automatického informačního systému
- nejlepším řešením je služby omezit v časových intervalech, ne trvale

• má práce znázorňuje jednoduché řešení jak tohoto docílit – klient který se s platbou za služby opozdí je automaticky zařazen na seznam neplatičů a každých 10 minut se mu na dobu 60ti vteřin veškerý provoz na portu 80 přesměruje na informační server

### **Shromáždění informací o HW**

• směrující router: platforma MikroTik RouterOS 2.9.51 možnost konfigurace utilitou WinBOX či pomocí CLI podobné s CISCO zařízeními

- webový server: PC-IBM Linux - HTTP server Apache s modulem PHP a MySQL databáze
	- klientské stanice: nezávislé na rozhraní, převážně WiFi

# **Předpoklady**

- základní znalost HTML, PHP a SQL
- znalost konfigurace MikroTik RouterOS
- nainstalovaný a rozběhnutý server
- naplněná SQL databáze údaji o klientech
- vyřešený mechanismus synchronizace databáze se stavem bankovního účtu

## **Konfigurace routeru via CLI**

- základní směrovací pravidlo:
- [admin@router]> ip firewall nat

[admin@router] ip firewall nat> add chain=dstnat action=dst-nat to-addresses=192.168.25.254 to-ports=80 dst-port=80 protocol=tcp nth=0,2,0 src-address-list=neplatici comment="neplatici"

• přepínací skript aktivovaný v intervalu 10min.: [admin@router]> system script [admin@router] system script> add name="neplatici" owner="admin" policy=ftp,reboot,read,write,policy,test,winbox,password,sniff source= /ip firewall nat {

enable [find comment=neplatici] :delay 60 disable [find comment=neplatici] }

## **Konfigurace via CLI 2**

- nastavení časovače:
- [admin@router]> system scheduler

[admin@router] system scheduler> add name=neplatici interval=00:10:00 on-event=neplatici comment=presmerovani

• přidání\* klienta na seznam neplatičů: [admin@router] > ip firewall address-list [admin@router] ip firewall address-list> add list=neplatici address=10.0.5.8/29 comment=Novak

• odebrání\* klienta ze seznamu neplatičů: admin@router] ip firewall address-list> remove [find comment=Novak] \*( toto provede přes SSH automat hlídající platby )

## **Konfigurace via WinBOX**

#### **■ admin@192.168.25.3 (Luzice) - WinBox v2.9.51**

 $\log$ 

CPU 0% 22d 16:28:02

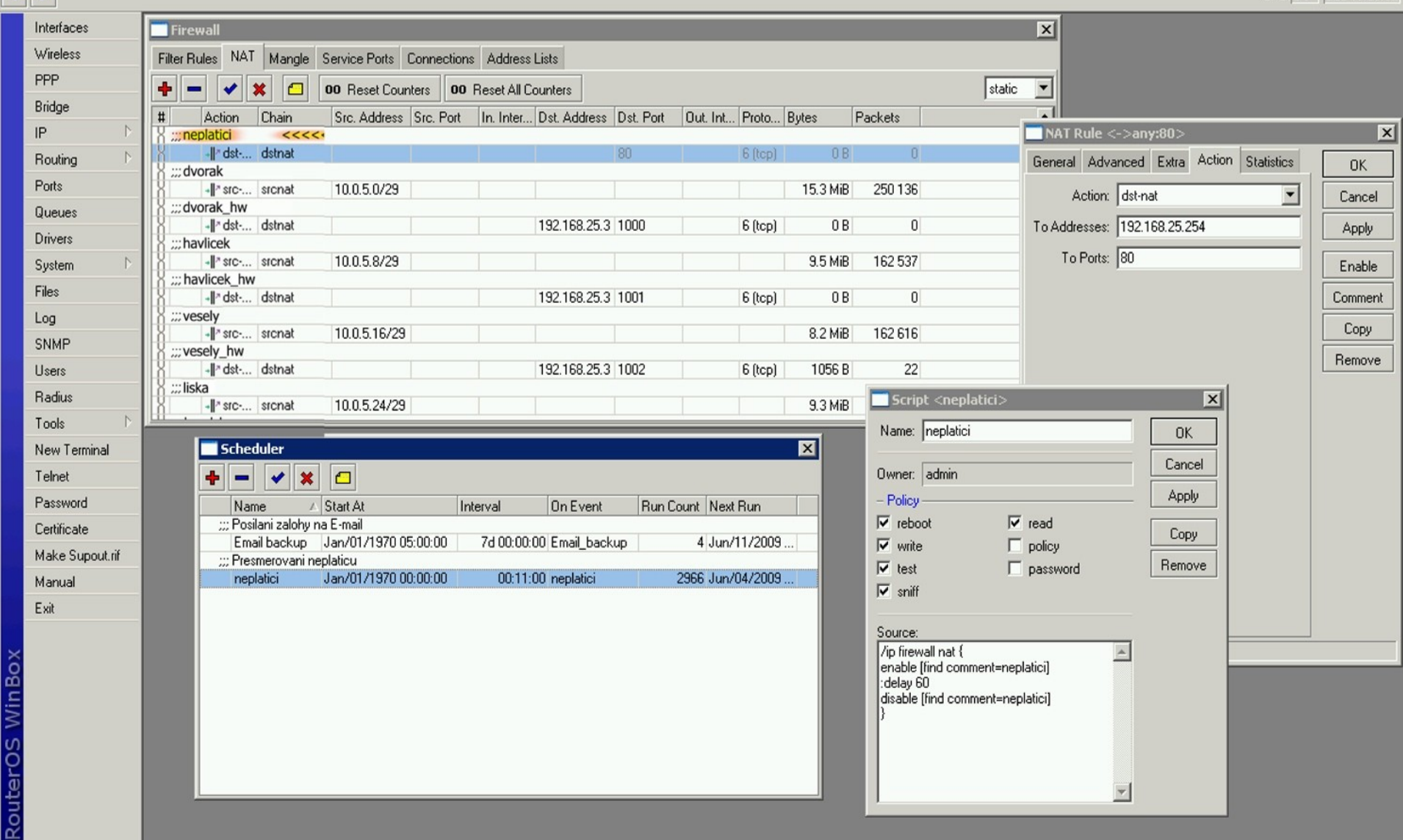

### **Informační server**

• základní implementace PHP skriptu:

<?php

?>

\$IP=getenv("REMOTE\_ADDR");

\$pripoj=mysql\_connect(localhost, jmeno, heslo) or die (mysql\_error());

mysql\_select\_db(INTERNET) or die (mysql\_error());

 \$sql = "SELECT `jmeno, prijmeni, castka` FROM `klienti` WHERE `ip`=\$IP"; \$vysledek = mysql\_query(\$sql) or die (mysql\_error());

para hai a ta Li Impana a 11 (1)

 \$zaznam = mysql\_fetch\_array(\$vysledek); echo \$zaznam["jmeno"]"+"\$zaznam["prijmeni"]"+"\$zaznam["castka"];

# **Výsledek z pohledu klienta**

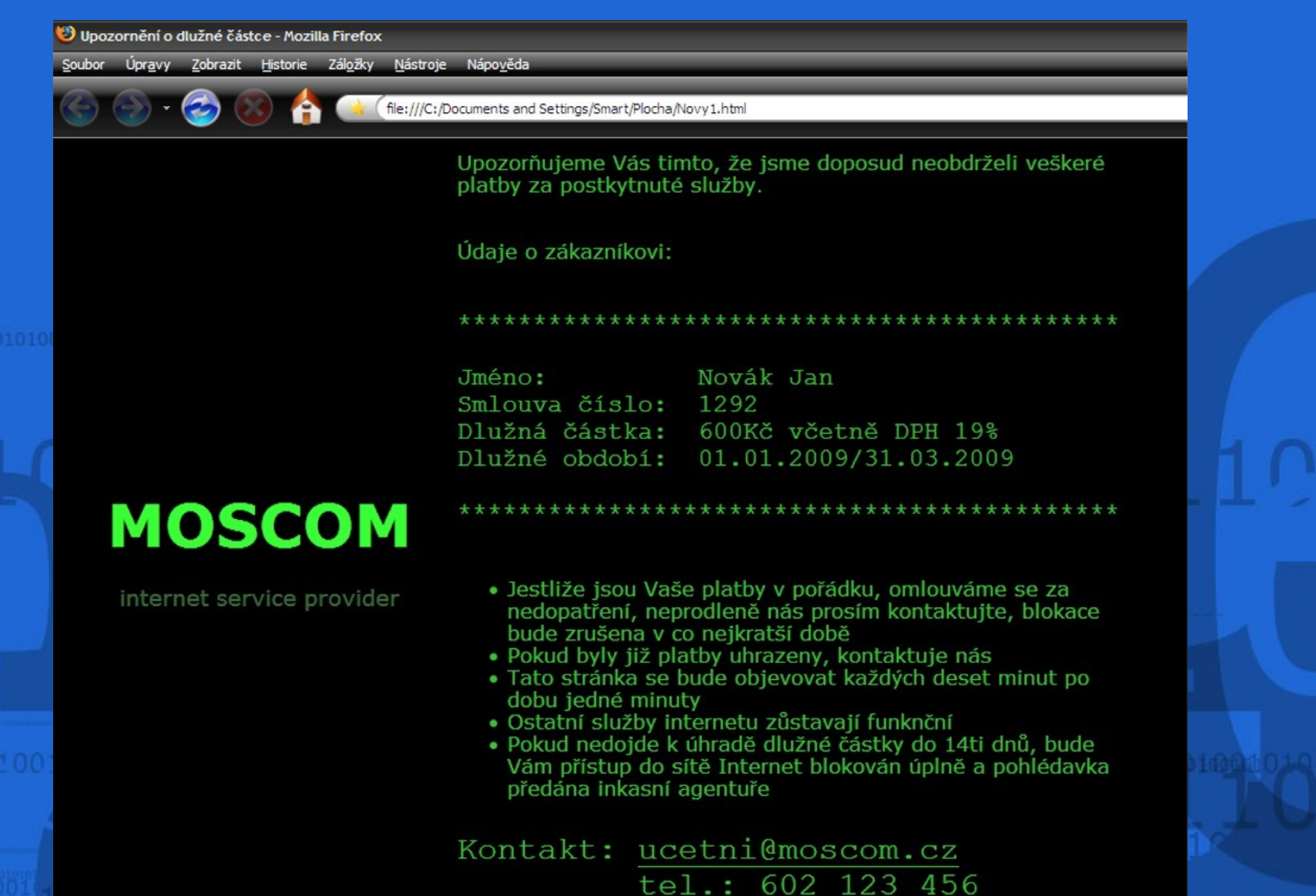

**Hotovo** 

# **Zdroje**

- web Mikrotik RouterOS *(http://www.mikrotik.com)*
- PHP tutorial *[\(http://cz2.php.net\)](http://cz2.php.net/)*

# 10100101001101010101011

# **Děkuji za pozornost**